## **Calibrer son système pour mesurer des enceintes avec ARTA**

V1.1

### **1. Matériel et Branchements**

Deux manières principales de mesurer avec ARTA : *single* et *dual-channel*.

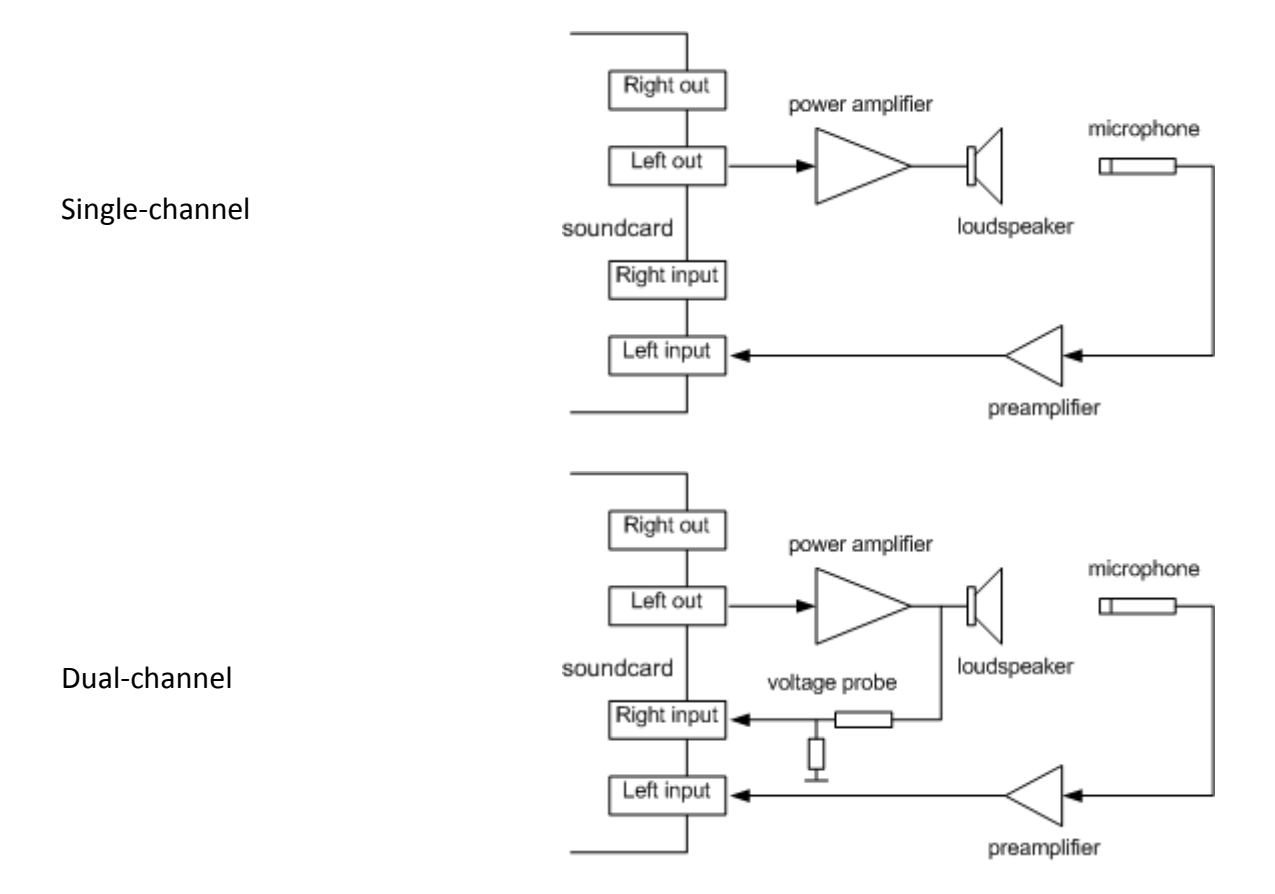

L'intérêt du dual-channel c'est d'éliminer l'influence éventuelle de non linéarité de l'ampli de puissance.

**Seul le Single-Channel est traité ici.** Notez que cela ne change rien pour la calibration.

Pour mesurer en single-channel, outre un pc avec ARTA, il faut :

- Une carte son, avec sorties ligne et une entrée micro avec une alimentation phantom 48V pour le micro. Sinon, il faut une alimentation dédiée.
- Un micro, avec un pied perche
- Un ampli

Il faut aussi un voltmètre pour calibrer.

Pour mesurer en dual-channel, il faut une carte son capable d'enregistrer simultanément deux signaux : un sur le canal micro et un autre sur une entrée line-in. La plupart des cartes son destinées aux musiciens possédant une entrée micro et instrument le permettent.

Exemple de carte son USB avec bon rapport q/p: Miditech Audiolink II, environ 60€ Exemples de micros : Dayton EMM6, Behringer ECM8000, APEX220

Mon équipement est décrit en Annexe.

*Remarque : peut-on faire confiance au fichier de calibration micro fourni par les fabricants ? De mon expérience sur deux exemples : malheureusement non ! Les fichiers de calibration fournis sont souvent génériques, et il peut y avoir des disparités significatives d'un micro à l'autre. Mon micro Dayton EMM6 est fourni avec une calibration individuelle faite par le fabricant. Quand je vois la différence avec la calibration soignée fournie par Cross Spectrum, je doute de la validité des calibrations fabricant.* 

## **2. Pourquoi calibrer ?**

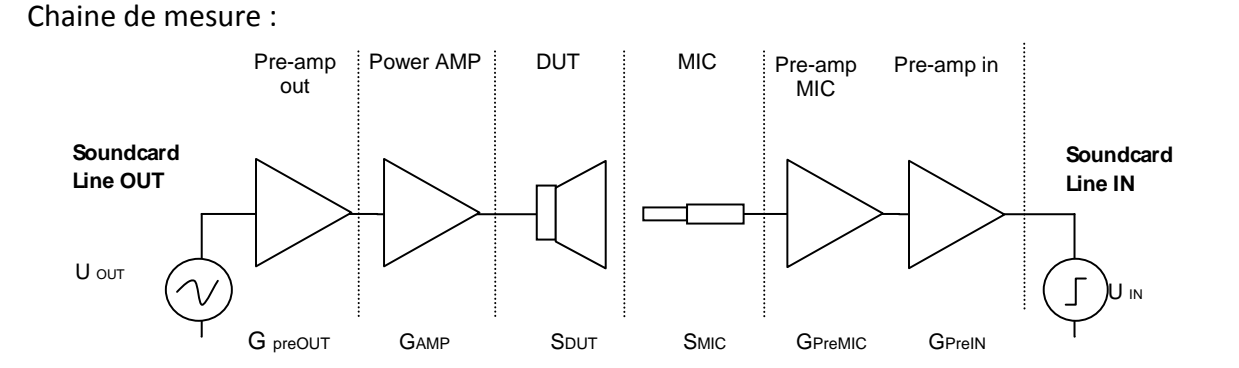

ARTA génère un signal ( $U_{\text{OUT}}$ ) et compare avec ce qu'il enregistre en retour ( $U_{\text{IN}}$ ). Si tout le reste lui est connu, ARTA en déduit le comportement du DUT (Device Under Test)

### **Que faut-il calibrer pour avoir des mesures correctes ?**

Au minimum le micro ! Un micro n'est pas un système linéaire : sans connaitre sa réponse en fréquence, les mesures seront fausses, en général surtout dans les hautes fréquences.

Les préamplis et ampli de puissance sont supposés linéaires. En l'absence d'étalonnage,  $c$ àd les gains  $G_{xxx}$  inconnus, les courbes de réponse en fréquence auront une forme correcte, mais seront sur ou sous-estimées, jusqu'à plusieurs dizaines de dB. Ce n'est pas gênant pour la mise au point d'une enceinte mais avouez que c'est dommage de ne pas mesurer les valeurs absolues correctes alors que cela ne prend que quelques minutes. Allons-y.

### **3. Setup**

#### **Setup > Audio Devices**

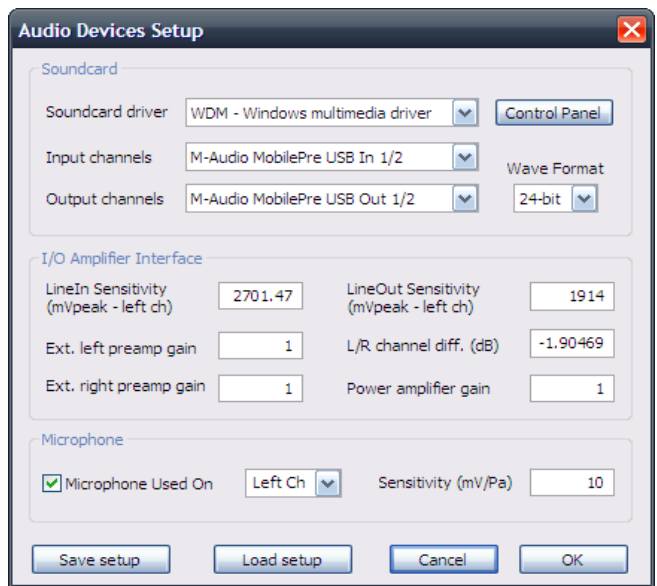

- Soundcard
	- o Utiliser les pilotes compatibles WDM.
	- o Configurer Input et Output Channels pour votre carte son.
	- o Wave format : 16 ou 24bits sur XP. Sur Vista/Seven, utiliser « Float ».
- Les valeurs dans la zone « I/O Amplifier Interface » seront modifiées par les étapes suivantes. Rien à modifier pour l'instant.
- Cochez « Microphone Used on : Left Ch » et entrez « Sensitivity mV/Pa » avec la valeur à 1kHz dans 1kΩ que vous trouvez dans la documentation de votre micro ou fournie par celui qui l'a calibré. Dans mon cas, 10mV/Pa.

### **Driver de la carte son :**

*Remarque : les cartes son identifient les canaux par Gauche (Left) et Droit (Right) ou numérotés Channel 1 et Channel 2. Canal Gauche = Canal 1 (blanc) Canal Droit = Canal 2 (rouge)*

Si la carte son a ses propres drivers, les réglages de gain se font sans doute dans le driver ET/OU avec des boutons sur la carte. Cela dépend des cartes.

Si la carte son n'a pas de driver spécifique et utilise ceux de Windows, voir les détails du paramétrage dans l'Annexe 2.

Sur la carte son, réglage des boutons :

- Gain entrée gauche : bouton médian (on y retouchera par la suite)
- Gain entrée droite : bouton au minimum (inutilisée en single-channel)

Dans le driver :

- Gain de la sortie Gauche (canal sortie 1) : **0dB**
- Gain de l'entrée Gauche (canal entrée 1) : **0dB**
- **Gain des entrée et sortie Droite (canal 2) inutilisées** en single-channel : régler au minimum, voir mute si possible. **C'est important** pour éviter de polluer les mesures.
- Si la carte à une gestion de latence-zéro, décocher**.**

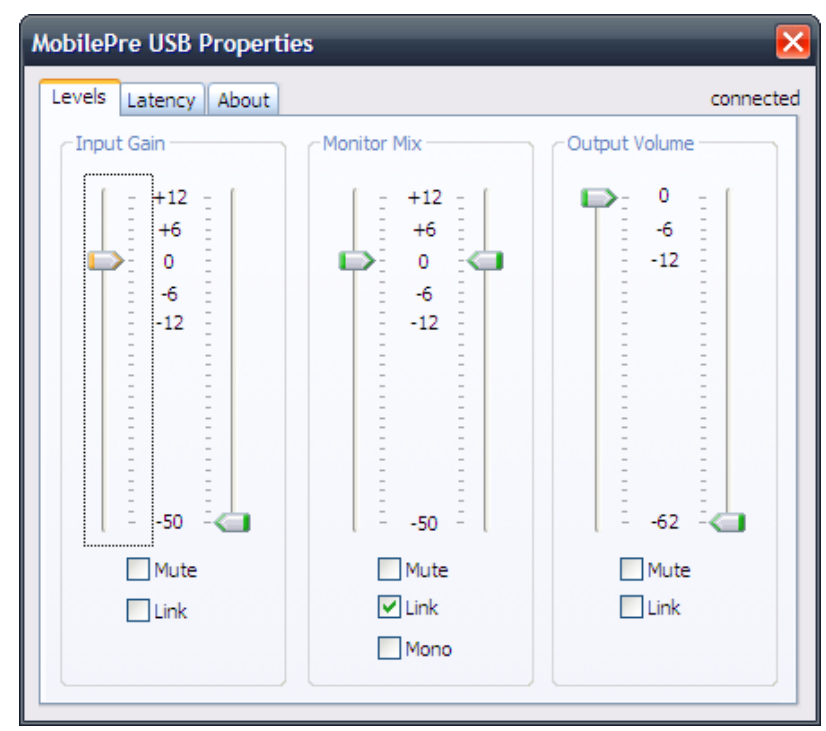

Exemple : driver carte son M-Audio MobilePre

### **4 Calibration de la carte son**

### **Menu Setup > Calibrate devices**

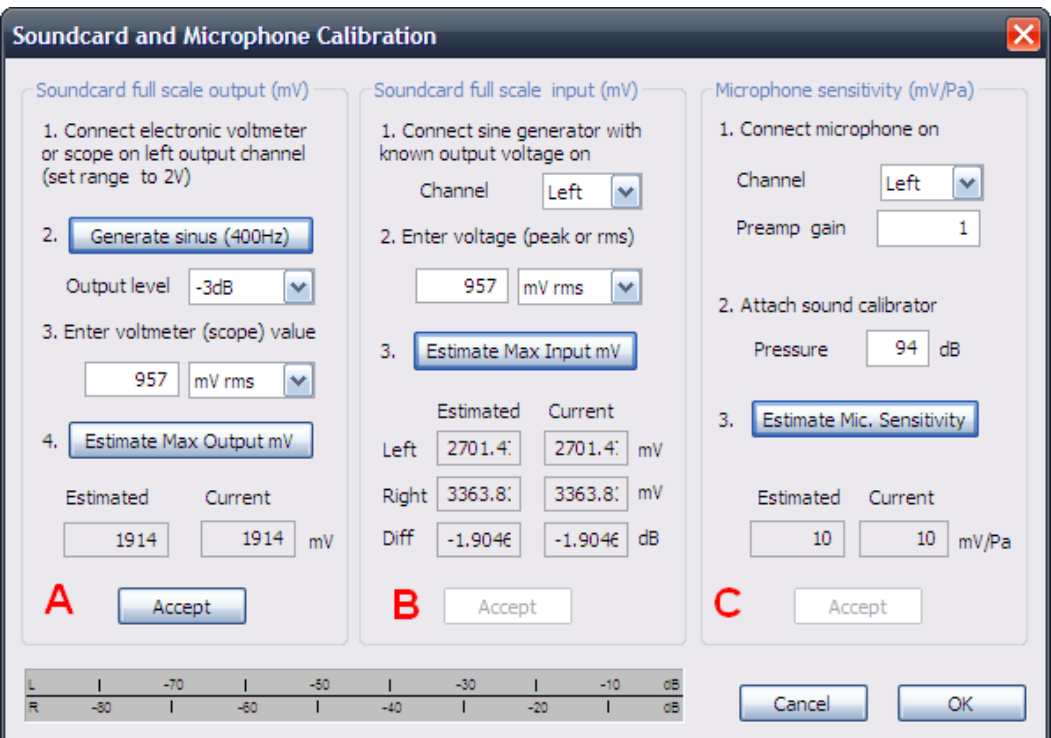

L'écran de calibration se décompose en trois parties:

- (A) Carte Son, sortie canal Gauche (Canal 1),
- (B) Carte son, entrées gauche et droite (Canal 1 et 2),
- (C) Micro.

### **A) calibration Sortie Gauche**

Brancher un voltmètre (réglé sur V alternatif, calibre 2V) sur la sortie gauche (canal 1). Appuyer sur « Generate Sinus » en laissant Output level sur sa valeur par défaut -3dB. Relever la tension sur le voltmètre. Un voltmètre digital mesurera la tension RMS. La reporter en A3. (957mv dans mon cas) puis cliquer sur « Estimate Output » puis « accept ».

*Remarque 1 : Les valeurs Max Output et Input sont indiquées par ARTA en mV Peak dans les parties (A) et (B) et dans l'écran Audio Devices . mVRMS = mVPeak \* 0,707*

*Remarque 2 : Assurez-vous que votre voltmètre est fiable pour les mesures à 400Hz !* 

*Remarque 3 : quand vous avez cliqué « Generate sinus » ne quittez pas cette fenêtre sans avoir cliqué « stop generator ». Un bug empêche d'y revenir pour arrêter le générateur !! Faut quitter et relancer ARTA !*

### **B) calibration Entrée Gauche**

Faire un loop-back : brancher la sortie Gauche (canal 1) de la carte son sur l'entrée line-in Gauche (canal 1).

*Remarque : Sur les cartes son ayant 2 entrées+2 sorties, l'entrée ligne canal 1 (gauche) est souvent commune avec l'entrée micro. Certaines cartes son n'aiment pas que le micro soit branché en même temps que l'entrée line-in. Pour cette opération de loop-back, ne pas brancher le micro par précaution.*

Dans la section B1, sélectionner Channel « Left ».

La valeur dans la zone B .2 a été reportée automatiquement à la fin de l'étape (A). Vérifiez que c'est bien ce qui a été relevé précédemment (957mV pour moi) et cliquer « Estimate max input ». Le bouton affiche « Wait ».

Regarder la barre de niveau du canal gauche (L) en bas de l'écran. Régler le bouton de gain de l'entrée gauche (Canal 1) de la carte son de sorte que le niveau soit autour de -5dB. La barre doit rester verte, pas jaune et surtout pas rouge. L'entrée ne doit pas saturer (led clipping). Dans mon cas, pour éviter le clipping, je suis plutôt à -7 ou -8dB.

ARTA vous laisse quelques secondes pour faire ce réglage puis s'arrête. Si vous n'aviez pas fini, recommencez. Quand c'est bon, cliquer Accept.

*Remarque :* Pour mesurer en dual channel, répéter l'opération pour le Channel « Right ».

A ce stade,  $G_{preOUT}$  et  $G_{preIN}$  sont connus.

### **C) micro**

Pour calibrer la sensibilité du micro, il faut appliquer un appareil qui met une pression connue sur le micro et relever la tension qu'il produit. Je n'ai pas cet appareil.

Il faut aussi connaitre le gain du préampli micro. Comme sur ma carte l'entrée Line-In est commune avec le micro, je ne peux pas régler le gain du préamp micro séparément et j'ignore sa valeur.

Il existe des moyens d'estimer la sensibilité micro. Ils sont décrits dans le Kompendium du Dr Heinrich, mais cela reste de l'approximation.

En l'absence de possibilité de mesure ici, laisser les valeurs par défaut (gain preamp micro=1 et la valeur de sensibilité constructeur qui avait été saisie précédemment). Pour finaliser la calibration, il suffira mesurera avec notre système presque calibré, un HP de référence connu et en déduire la valeur du Gain du préamp micro  $\odot$ . Cf chapitre 7.

### **5 Compensation réponse en fréquence du micro**

Comme dit précédemment, un micro a une réponse variant selon la fréquence. Sans compensation du micro pour chaque fréquence, les mesures seraient fausses.

Un micro calibré est fourni avec un ficher de compensation, habituellement suffixé .frd

Il faut renommer ce fichier en **.mic** pour ARTA et s'assurer que les valeur numériques dans ce fichier utilisent bien le **séparateur anglo-saxon** « . » et non « , ». Remplacer le cas échéant.

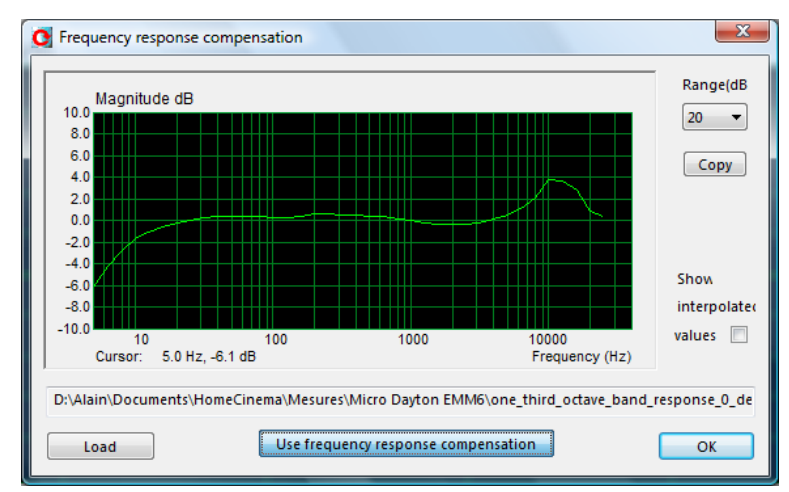

### **Menu Setup > FR Compensation**

Cliquer sur « Load » et charger votre fichier .mic.

La courbe s'affiche. Comme on voit, c'est loin d'être plat dans les hautes fréquences!!

Cliquer sur « Use frequency response compensation », puis OK pour quitter.

Dans le menu Setup on voit maintenant que « FR Compensation » est coché.

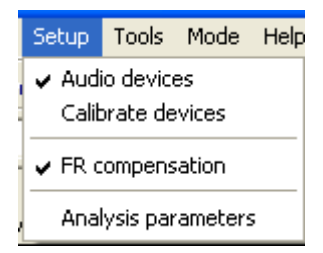

De même, dans la barre de boutons, l'icône correspondante est entourée.

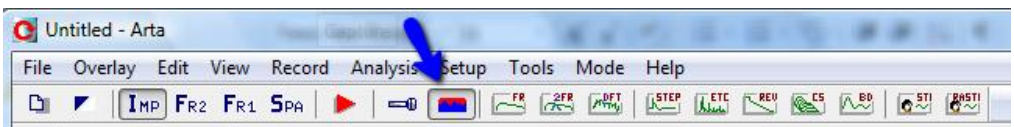

*Remarque :* Il peut arriver qu'ARTA décoche inopinément cette case. Ou alors c'est l'opérateur de mauvaise foi qui l'a décochée lors de manipulations hasardeuses. Bref, faites gaffe que ce soit toujours coché  $\Theta$ .

## **6 Gain de l'ampli**

Dans l'écran **Setup > Audio Devices**, il faut mettre le gain V/V de l'ampli dans « Power amplifier gain ». Par défaut c'est 1**.**

On peut procéder de plusieurs manières pour trouver le gain de l'ampli. Ma façon de procéder est :

- Brancher la carte son sur l'ampli (surtout le canal 1, gauche)
- Brancher le voltmètre sur l'enceinte Gauche (réglé sur V~, échelle 20V)
- Générer le signal sinusoïdal 400Hz d'ARTA (setup -> Calibrate Devices, bouton Generate sinus). On entend le signal dans l'enceinte, presque un LA.
- Régler le volume de l'ampli jusqu'à lire 2,83V sur le voltmètre.

On a mesuré précédemment le niveau de sortie de la carte son, càd celui d'entrée dans l'ampli : 957mV dans mon cas.

Le gain à saisir dans « Power Amplifier gain » est 2.83/0.957=**2.96**

*Remarque 1 : ce n'est pas indispensable de régler la sortie de l'ampli sur 2.83V, n'importe quelle valeur convient : de toute manière ARTA fait l'ajustement. Je le fais car cela me satisfait de savoir qu'en me mettant à 1 mètre, j'entendrai la valeur normalisée de sensibilité de mon enceinte.*

*Remarque 2 : ne soyez pas surpris du niveau du potentiomètre pour atteindre 2.83V Selon l'ampli et la sensibilité des enceintes, cela peut représenter un niveau plus élevé que l'écoute moyenne habituelle !*

## **7 Règlage final**

Si on n'a pas pu faire l'étape 4C de calibration micro, le système n'est que « presque » calibré. Pour finaliser, il suffit de mesurer un HP ou une enceinte de référence dont on dispose et dont les mesures fiables sont publiées.

En mesurant dans les mêmes conditions, la forme de la courbe doit être identique mais est soit sur-évaluée ou sous-évaluée de quelques dB.

Dans mon cas, j'utilise comme référence une Zaph SR71. J'ai mesuré la réponse en fréquence dans les mêmes conditions que Zaph et suppose que son système est bien calibré.

Je lis sur ma mesure une réponse en fréquence à 1kHz de 95,5dB (échelle 20µPa/2.83V) au lieu de 84dB mesuré par Zaph, soit +11.5dB.

A  $_{\text{V/V}}$  =  $10^{(11.5/20)}$  = **3.76** [voir l'annexe pour l'explication de la formule]

En mettant 3.76 dans « Ext. Left preamp gain », une nouvelle mesure montre que cette fois, les courbes correspondent  $\mathbb{O}$ . Mémorisez cette valeur pour vos futures mesures.

On peut enregistrer la configuration ARTA (version payante) pour éviter de refaire la manip de calibration. Il faudra cependant refaire le réglage des entrées de la carte son (chapitre 4B) et du volume de l'ampli (chapitre 6), car peu de chances de retrouver exactement le réglage des boutons !

### **Sources**

- manuel ARTA disponible ici<http://www.fesb.hr/~mateljan/arta/download.htm>
- Kompendium ARTA, par Dr Heinrich Weber (en allemand) disponible ici<http://www.fesb.hr/~mateljan/arta/support.htm>
- Mes diverses lectures & conseils recueillis sur le forum hcfr complétés de mon expérience personnelle récente.

### **Remerciements**

Agnostic1er pour ses conseils avisés. Androuski pour m'avoir mis le pied à l'étrier. Dr Heinrich Weber qui m'a fourni les sources de son Kompendium. Danke sehr

Commentaires et remarques : alkasar at free.fr

# Annexe 1 Quelques formules

### **Tension sinusoidale**

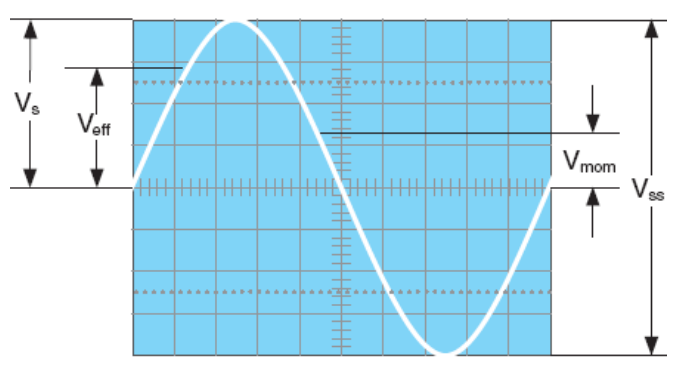

 $V_S = V_{peak}$  $V_{SS}$  =  $V_{peak-peak}$  = 2  $*$  V <sub>peak</sub>  $V_{\text{eff}}$  =  $V_{\text{RMS}}$  =  $V_{\text{peak}} / \sqrt{2}$  =  $V_{\text{peak}} * 0,707$ 

### **Gain d'un ampli en tension**

Gain d'un ampli exprimé en V/V :  $A_{V/V} = U_S/U_E$ 

où  $U_E$  = tension en entrée,  $U_S$  = tension en sortie. Quelle tension ? pour une sinusoïde, peu importe qu'on parle de tension peak, RMS ou instantanée, tout est linéaire.

Gain en dB :  $G_{dB} = 20 * log (A_{V/V})$ 

On en déduit  $A_{V/V} = 10^{(G/20)}$ 

### **Gain d'un ampli en puissance**

Le Gain en dB exprime un ratio entre P1 et P0  $\boxed{G_{dB} = 10 * log(P_1/P_0)}$ Note : comme P=U<sup>2</sup>/R, on voit que la formule ci-dessus du gain en tension en est déduite.

### **Sensibilité enceinte**

Le rendement (sensibilité) en dB<sub>SPL</sub> d'une enceinte ou HP est le niveau sonore produit à 1m par une tension sinusoïdale 1kHz de 2.83 $V<sub>RMS</sub>$ .

Si l'enceinte fait 8Ω, c'est le niveau sonore produit par 1W<sub>eff</sub> électrique.  $P = U^2/R = 2.83^2/8 = 8/8 = 1W$ 

# Annexe 2 Paramétrage pour carte son utilisant les drivers Windows

### **1. Paramétrage pour XP SP3**

La procédure est la suivante :

1) Dans le dialogue ARTA « Audio device setup » cliquer le bouton « Control panel » qui ouvre la fenêtre Windows « Volume Principal» cf figure 1.1

2) Dans le menu « Options->Propriétés » , sélectionner le canal qui sera utilisé pour la lecture. Cf figure 1.2. Cliquer OK.

3) De retour dans l'écran « Volume Principal» , mettre le niveau « Volume Principal» et « Sons Wave» au maximum, et mettre les autres en muet. Cf figure 1.1

5) Retournez au menu « Option->Propriétés » et sélectionner le canal qui sera utilisé pour l'enregistrement. Cliquer ok. Cf fig 1.3

6) Dans l'écran du «Contrôle d'enregistrement», mettez le volume a 1/3. Il sera modifié ultérieurement. Cf figure 1.4

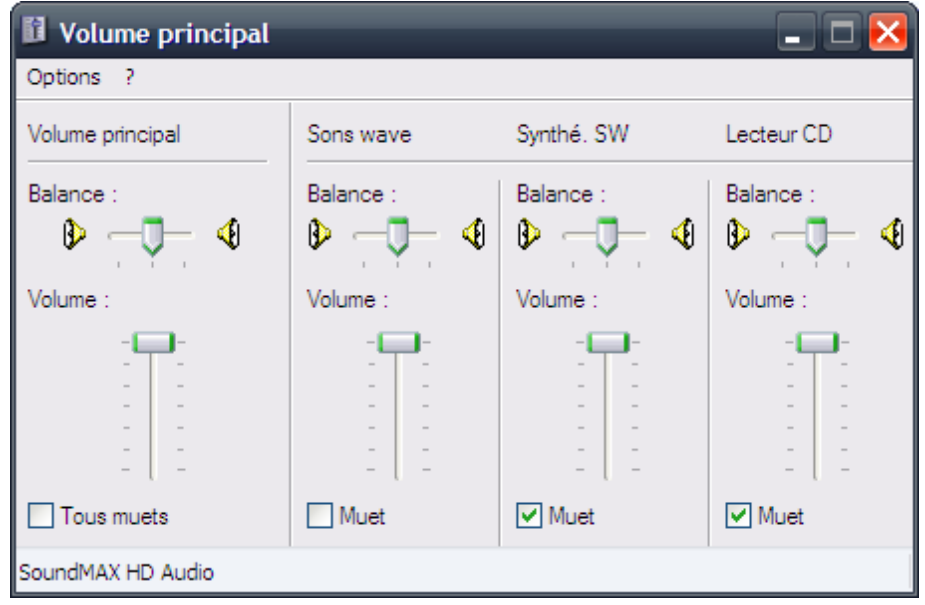

Fig 1.1

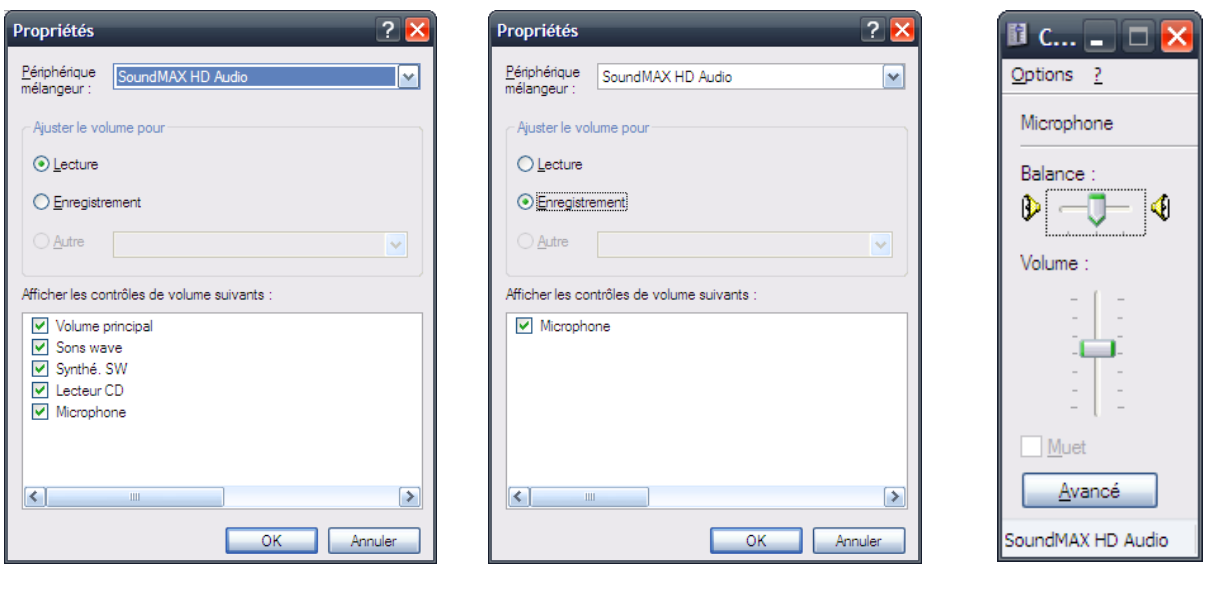

Fig 1.2 **Fig 1.3** Fig 1.3 **Fig 1.4** Fig 1.4

### **2. Paramétrage pour Vista / Seven**

Dans Vista / Win7 c'est dorénavant le système d'exploitation (parfois en conjonction avec le pilote de la carte son) qui est chargé de définir le taux d'échantillonnage et la résolution de la carte son.

Pour ARTA, cela signifie qu'il est fortement recommandé d'utiliser la résolution « Float » et le taux d'échantillonnage natif de la carte son.

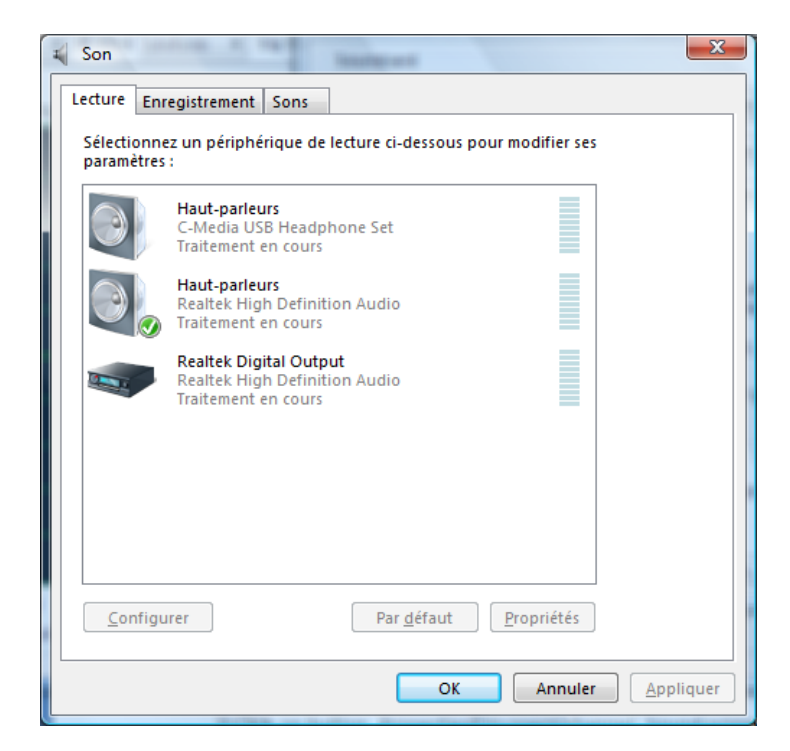

Fig. 2.1 Panneau de contrôle Son de Vista/Win 7.

Pour commencer, adapter les paramètres pour la Lecture. Il faudra les reproduire pour l'Enregistrement

Etapes du paramétrage:

1) Sélectionner le canal qui sera utilisé pour la lecture ; Il n'est pas recommandé de choisir pour ARTA la carte son par défaut

2) Cliquer le bouton « Propriétés »

3) Dans l'onglet "Niveaux » le mélangeur de sortie est affiché. Rendez muet Line In et Micro s'ils existent. Cf fig 2.2

4) Dans l'onglet « Avancé » indiquer la résolution et le taux d'échantillonnage. Cf fig 2.3

Répéter ces étapes pour le canal d'enregistrement dans l'onglet éponyme, en mettant les mêmes valeurs pour la résolution en bits et le taux d'échantillonnage en kHz que pour la lecture.

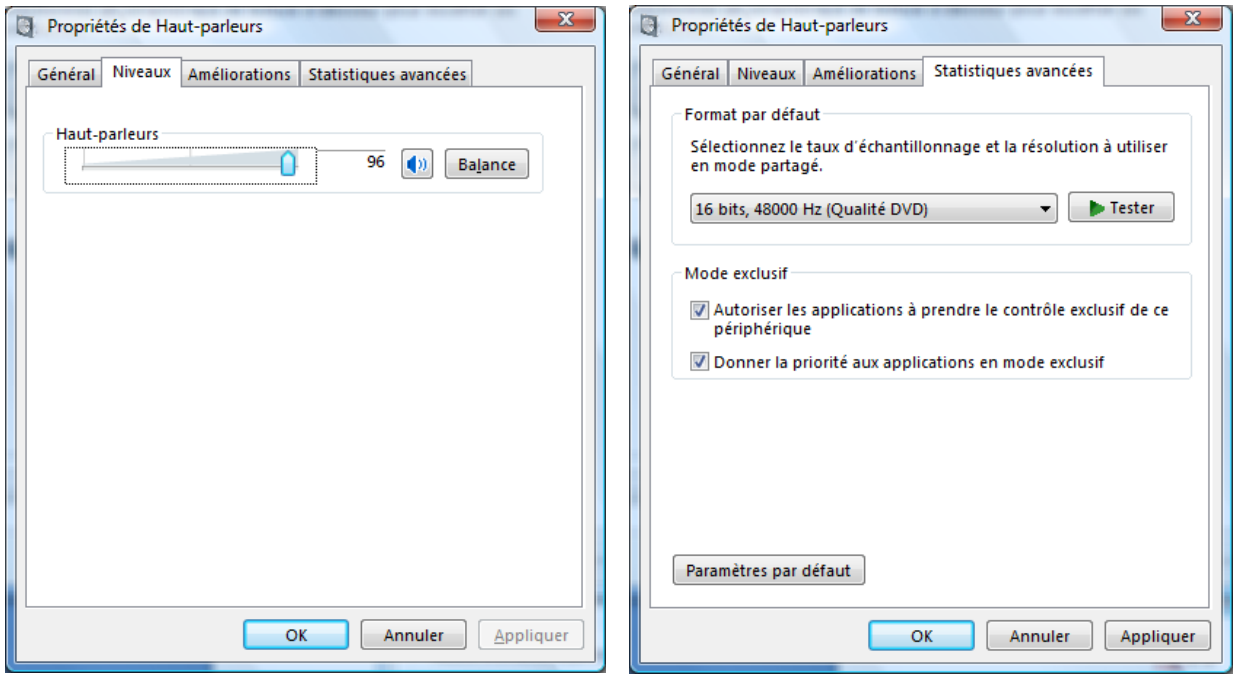

**Fig 2.2** Fig 2.3

# Annexe 3 Mon équipement

- ARTA 1.7 sur un pc portable sous XP SP3
- Carte son USB M-Audio MobilePre (80E d'occasion). Une erreur : une Miditech Audiolink 2 est suffisante et moins chère.

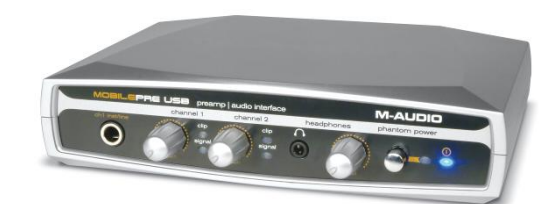

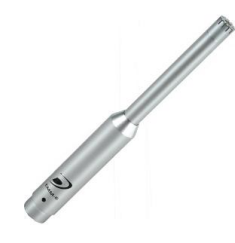

- Micro Dayton EMM6, vendu calibré par Cross Spectrum (75E fdpin)
- Pied de micro (pack Samson mk5 + pince + cable micro XLR 6m chez Sonovente, 29E) pour ne pas galérer avec son micro brinquebalant au bout d'une perche mal bricolée.
- Adaptateurs RCA Femelle/ JACK Mâle 6.35mm mono TRS (Sonovente, 5€ les quatre). Indispensable pour ne pas devoir

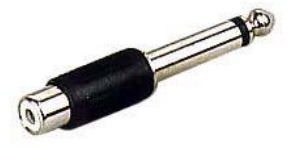

refaire sa garde robe de câbles et utiliser sa connectique RCA  $\odot$ Convient pour entrer un signal *asymétrique* sur une carte son disposant d'entrées Jack 6.35 *symétriques*.

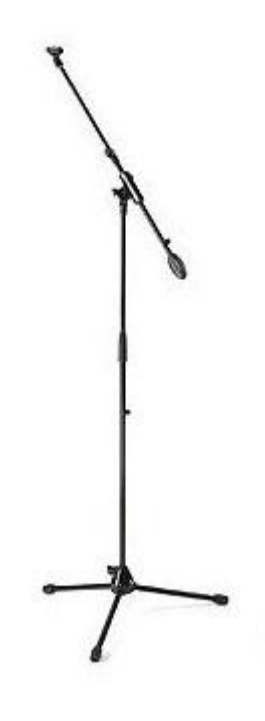

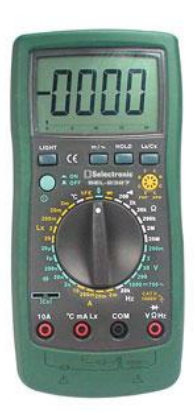

- Multimètre digital SEL-2327 (Selectronic, 30€) qui a le bon goût de mesurer les tensions, intensités et résistance mais aussi inductance et capacité ce qui est pratique pour mesurer les composants des filtres d'enceinte (appairage de condensateurs, ajustement d'inductances par dé-bobinage de spires par exemple)